# **Wie geht denn das?**

Eigentlich ist alles ziemlich einfach:

- 1. Du trägst Deine E-Mail Adresse in die beiden Formularfelder ein und klickst auf den Button "Abschicken"
- 2. Du erhälst die Meldung auf einer neuen Browserseite dass die Anmeldung erfolgreich war
- 3. Außerdem erhälst Du eine E-Mail an die angegebene Adresse.
- 4. In dieser Mail ist ein Link. Auf den musst Du klicken.
- 5. Ein weiteres Browserfenster wird geöffnet und Dir wird gemeldet, dass auch die Bestätigung erfolgreich war

Wenn Du Dich wieder austragen willst, dann trägst Du Deine E-Mail-Adresse eben nochmal doppelt ein, schickst das Formular wieder auf die Reise, klickst wieder auf diverse Links in erhaltenen E-Mails und … das wars.

# **KvFG Newsletter**

<html>

Der KvFG Newsletter ist der Informationsdienst des Karl von Frisch Gymnasiums. Sie bekommen über diese Mailingliste Einladungen zu aktuellen Veranstaltungen sowie Informationen zu diversen schulischen Themen.

Auf dieser Homepage-Seite können Sie sich in die Mailingliste <B>newsletter@kvfg.de</B> eintragen bzw. von dieser Mailingliste austragen.

```
 <HR><FORM ACTION="http://kundenserver.de/cgi-bin/mailinglist.cgi"
METHOD="POST" TARGET=" BLANK"><INPUT CHECKED NAME="subscribe_r" TYPE="RADIO"
VALUE="subscribe">
    Ja, ich mö chte mich auf die Mailingliste newsletter@kvfg.de
eintragen.
     <BR><INPUT NAME="subscribe_r" TYPE="RADIO" VALUE="unsubscribe">
     Bitte streichen Sie mich wieder von der Mailingliste
newsletter@kvfg.de<BR>
     Geben Sie Ihre E-Mail-Adresse ein:<BR><INPUT MAXLENGTH="51"
NAME="mailaccount_r" SIZE="51" TYPE="TEXT"><BR>
     Wiederholen Sie die eingegebene E-Mail-Adresse:<BR><INPUT MAXLENGTH="51"
NAME="mailaccount2_r" SIZE="51" TYPE="TEXT"><BR><INPUT TYPE="SUBMIT"
VALUE="Abschicken"><INPUT TYPE="RESET" VALUE="Zurücksetzen"><HR><INPUT
NAME="FBMLNAME" TYPE="HIDDEN" VALUE="newsletter@kvfg.de"><INPUT
NAME="FBLANG" TYPE="HIDDEN" VALUE="de"><INPUT NAME="FBURLERROR_L"
TYPE="HIDDEN"
VALUE="http://kundenserver.de/mailinglist/error.de.html"><INPUT
NAME="FBURLSUBSCRIBE_L" TYPE="HIDDEN"
```
VALUE="http://kundenserver.de/mailinglist/subscribe.de.html"><INPUT NAME="FBURLUNSUBSCRIBE\_L" TYPE="HIDDEN" VALUE="http://kundenserver.de/mailinglist/unsubscribe.de.html"><INPUT NAME="FBURLINVALID\_L" TYPE="HIDDEN" VALUE="http://kundenserver.de/mailinglist/invalid.de.html"></FORM>

</html>

Listenbetreuer/in: Stoll-Großhans

Listenarchiv:<http://www.mail-archive.com/newsletter@kvfg.de/>

## **Karleidoskop**

<html> Karleidoskop ist der "Newsletter" des Schüler-Eltern-Lehrer-Forums des Karl von Frisch Gymnasiums (kurz: SELF). Sie bekommen über Karleidoskop Einladungen zu SELF-Sitzungen, sowie Informationen zu den SELF-Themen.

Auf dieser Homepage-Seite können Sie sich in die Mailingliste <B>karleidoskop@kvfg.de</B> eintragen bzw. von dieser Mailingliste austragen.

```
 <HR><FORM ACTION="http://kundenserver.de/cgi-bin/mailinglist.cgi"
METHOD="POST" TARGET=" BLANK"><INPUT CHECKED NAME="subscribe_r" TYPE="RADIO"
VALUE="subscribe">
    Ja, ich mö chte mich auf die Mailingliste karleidoskop@kvfg.de
eintragen.
     <BR><INPUT NAME="subscribe_r" TYPE="RADIO" VALUE="unsubscribe">
     Bitte streichen Sie mich wieder von der Mailingliste
karleidoskop@kvfg.de<BR>
     Geben Sie Ihre E-Mail-Adresse ein:<BR><INPUT MAXLENGTH="51"
NAME="mailaccount_r" SIZE="51" TYPE="TEXT"><BR>
     Wiederholen Sie die eingegebene E-Mail-Adresse:<BR><INPUT MAXLENGTH="51"
NAME="mailaccount2_r" SIZE="51" TYPE="TEXT"><BR><INPUT TYPE="SUBMIT"
VALUE="Abschicken"><INPUT TYPE="RESET" VALUE="Zurücksetzen"><HR><INPUT
NAME="FBMLNAME" TYPE="HIDDEN" VALUE="karleidoskop@kvfg.de"><INPUT
NAME="FBLANG" TYPE="HIDDEN" VALUE="de"><INPUT NAME="FBURLERROR_L"
TYPE="HIDDEN"
VALUE="http://kundenserver.de/mailinglist/error.de.html"><INPUT
NAME="FBURLSUBSCRIBE_L" TYPE="HIDDEN"
VALUE="http://kundenserver.de/mailinglist/subscribe.de.html"><INPUT
NAME="FBURLUNSUBSCRIBE_L" TYPE="HIDDEN"
VALUE="http://kundenserver.de/mailinglist/unsubscribe.de.html"><INPUT
NAME="FBURLINVALID_L" TYPE="HIDDEN"
VALUE="http://kundenserver.de/mailinglist/invalid.de.html"></FORM>
```
</html>

Listenbetreuer/in: Repphun

### **Berufswahlinfo**

#### <html>

 Berufswahlinfo ist der "Newsletter" zu berufsbezogenen Informationen am KvFG. Das Sekretariat leitet für Schüler/innen interessante Mails zum Thema an diese weiter, eine Antwortmöglichkeit besteht nicht.

Hier können Sie sich in die Mailingliste <B>berufswahlinfo@kvfg.de</B> eintragen bzw. von dieser Mailingliste austragen.

```
 <HR><FORM ACTION="http://kundenserver.de/cgi-bin/mailinglist.cgi"
METHOD="POST" TARGET=" BLANK"><INPUT CHECKED NAME="subscribe_r" TYPE="RADIO"
VALUE="subscribe">
    Ja, ich möchte mich auf die Mailingliste berufswahlinfo@kvfg.de
eintragen.
     <BR><INPUT NAME="subscribe_r" TYPE="RADIO" VALUE="unsubscribe">
     Bitte streichen Sie mich wieder von der Mailingliste
berufswahlinfo@kvfg.de<BR>
     Geben Sie Ihre E-Mail-Adresse ein:<BR><INPUT MAXLENGTH="51"
NAME="mailaccount_r" SIZE="51" TYPE="TEXT"><BR>
     Wiederholen Sie die eingegebene E-Mail-Adresse:<BR><INPUT MAXLENGTH="51"
NAME="mailaccount2_r" SIZE="51" TYPE="TEXT"><BR><INPUT TYPE="SUBMIT"
VALUE="Abschicken"><INPUT TYPE="RESET" VALUE="Zurücksetzen"><HR><INPUT
NAME="FBMLNAME" TYPE="HIDDEN" VALUE="berufswahlinfo@kvfg.de"><INPUT
NAME="FBLANG" TYPE="HIDDEN" VALUE="de"><INPUT NAME="FBURLERROR_L"
TYPE="HIDDEN"
VALUE="http://kundenserver.de/mailinglist/error.de.html"><INPUT
NAME="FBURLSUBSCRIBE_L" TYPE="HIDDEN"
VALUE="http://kundenserver.de/mailinglist/subscribe.de.html"><INPUT
NAME="FBURLUNSUBSCRIBE_L" TYPE="HIDDEN"
VALUE="http://kundenserver.de/mailinglist/unsubscribe.de.html"><INPUT
NAME="FBURLINVALID_L" TYPE="HIDDEN"
VALUE="http://kundenserver.de/mailinglist/invalid.de.html"></FORM>
```
</html>

Listenbetreuer/in: Brendle

## **Sonstige Mailinglisten**

Die folgenden Mailinglisten befinden sich im Moment noch in einer Betaphase. Wer sich für das Thema interessiert und ein paar davon abonnieren will, soll auf der folgenden Seite schauen:

[https://www.kvfg.net/wiki/doku.php?id=mailinglisten\\_kvfg](https://www.kvfg.net/wiki/doku.php?id=mailinglisten_kvfg)

From: <https://www.kvfg.net/benutzerordnung/>- **KvFG Benutzerordnung**

Permanent link: **<https://www.kvfg.net/benutzerordnung/doku.php?id=mailinglisten&rev=1252749248>**

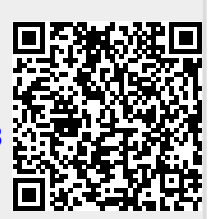

Last update: **12.09.2009 - 11:54**